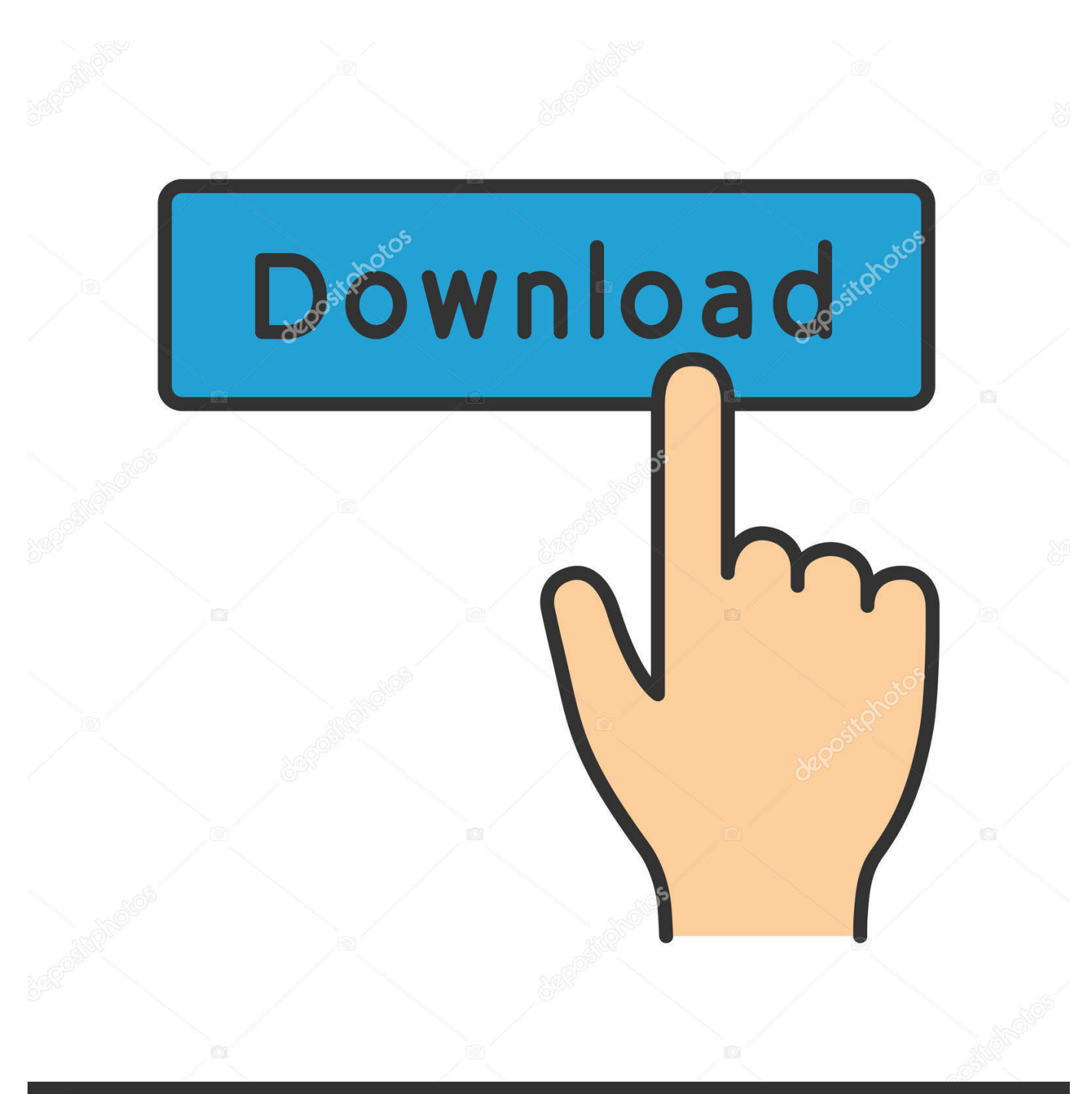

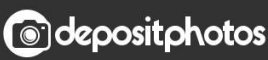

Image ID: 211427236 www.depositphotos.com

[Parallels For Mac Instructions](https://tinaroberts1.doodlekit.com/blog/entry/13800220/sonos-app-for-mac-laptop#gkErR=nbICVzeiZXwzSXwyYfguZ52BPr3y1jhDZ5wsGmwy==)

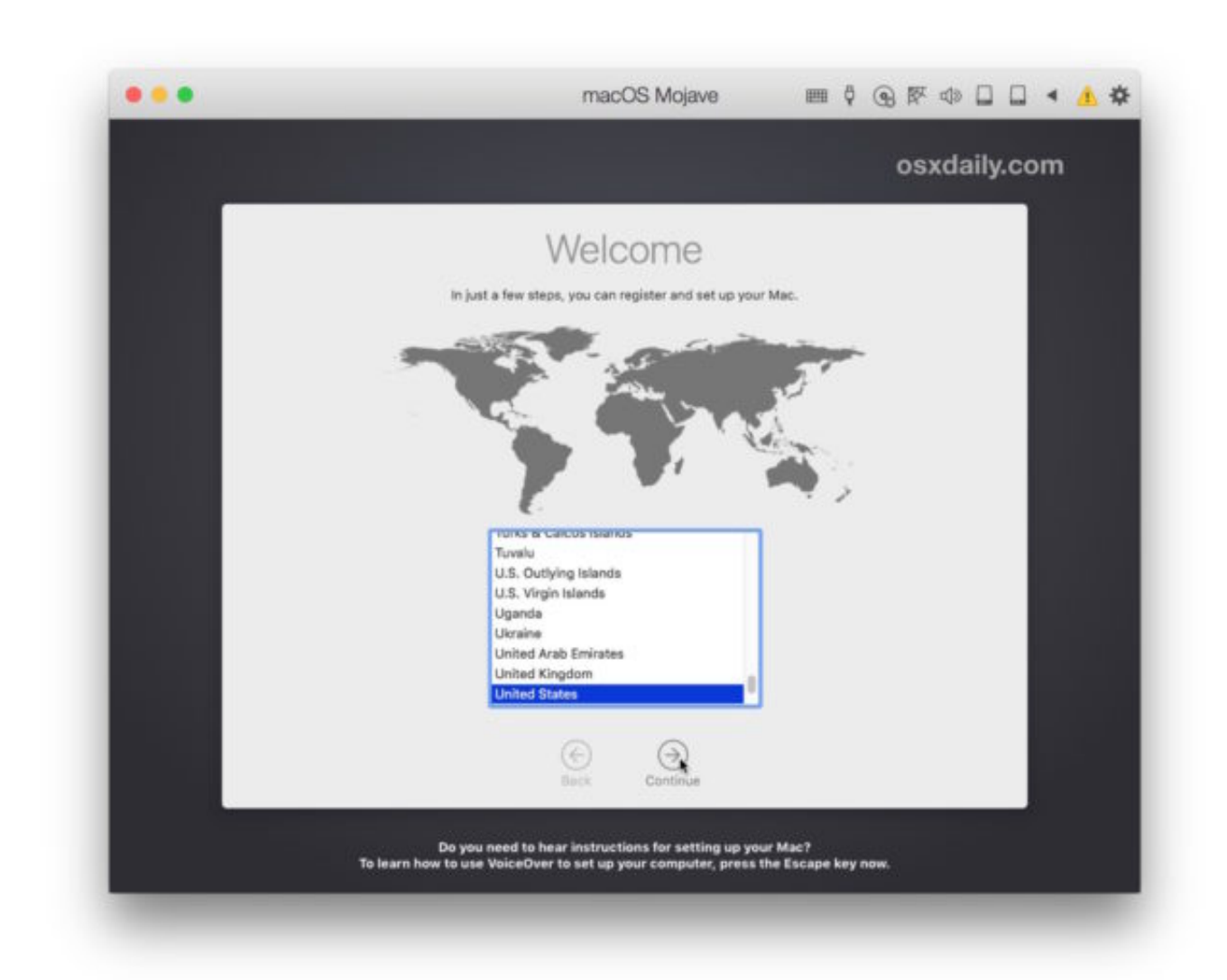

[Parallels For Mac Instructions](https://tinaroberts1.doodlekit.com/blog/entry/13800220/sonos-app-for-mac-laptop#gkErR=nbICVzeiZXwzSXwyYfguZ52BPr3y1jhDZ5wsGmwy==)

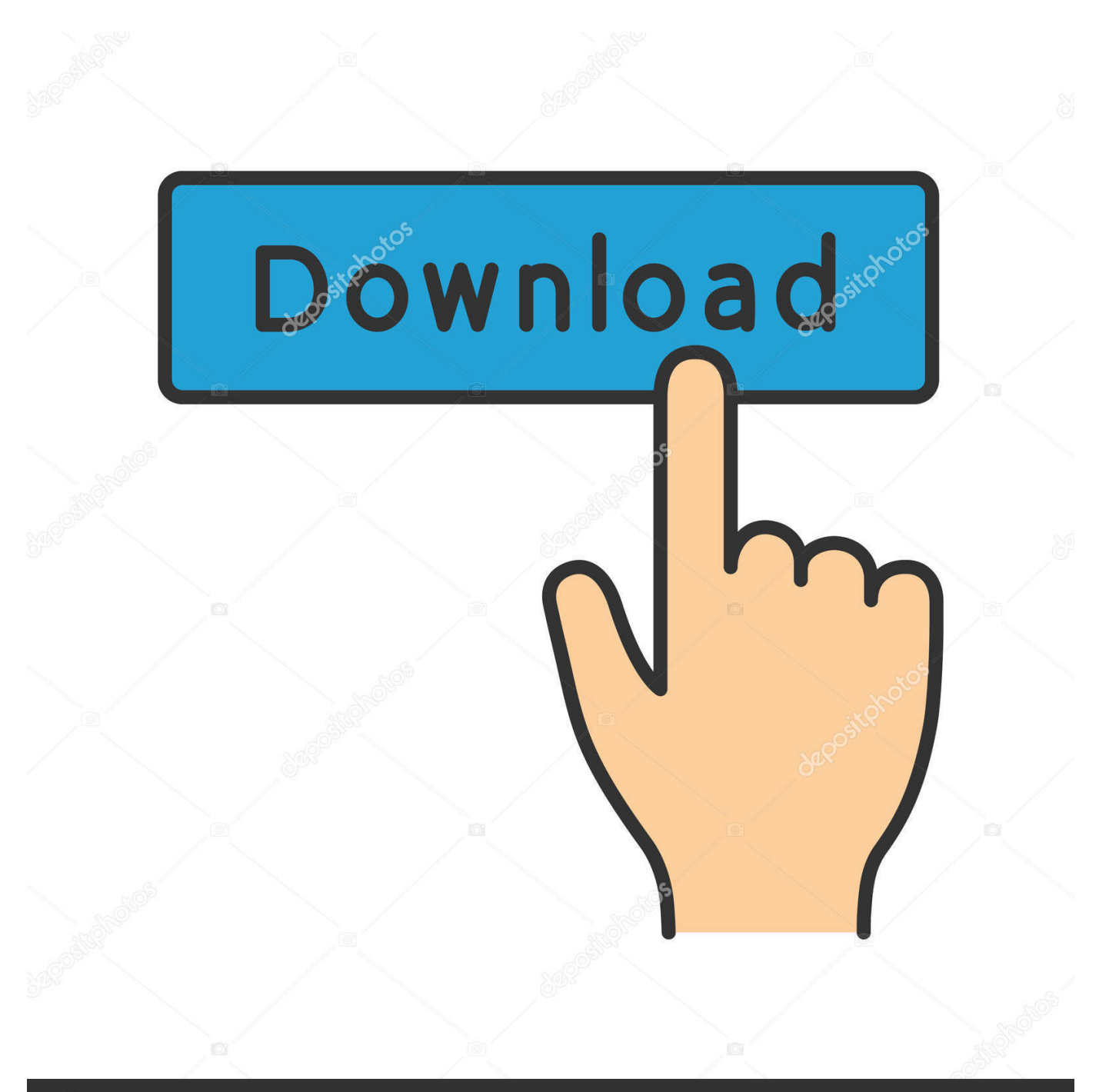

## **@depositphotos**

Image ID: 211427236 www.depositphotos.com From the Parallels folder to the Dock This will enable you to launch Parallels Desktop by clicking the Parallels Desktop icon in the Dock.. After the purchase please visit the page to create your own installation media and the page to learn more about upgrade from previous Windows versions.

1. parallels for mac instructions

This page gives instructions on installing Windows on your Mac for the first time to use with Parallels Desktop Lite.

## **parallels for mac instructions**

parallels for mac instructions [Skype Version 8.38.0.138 For Mac Os High Sierra](https://thawing-headland-94378.herokuapp.com/Skype-Version-8380138-For-Mac-Os-High-Sierra.pdf)

Step 6: Start the installation and relax For easy access to Parallels Desktop, drag the Parallels Desktop icon. [Download](http://pukuitari.tistory.com/2) [Microsoft Project On Mac](http://pukuitari.tistory.com/2)

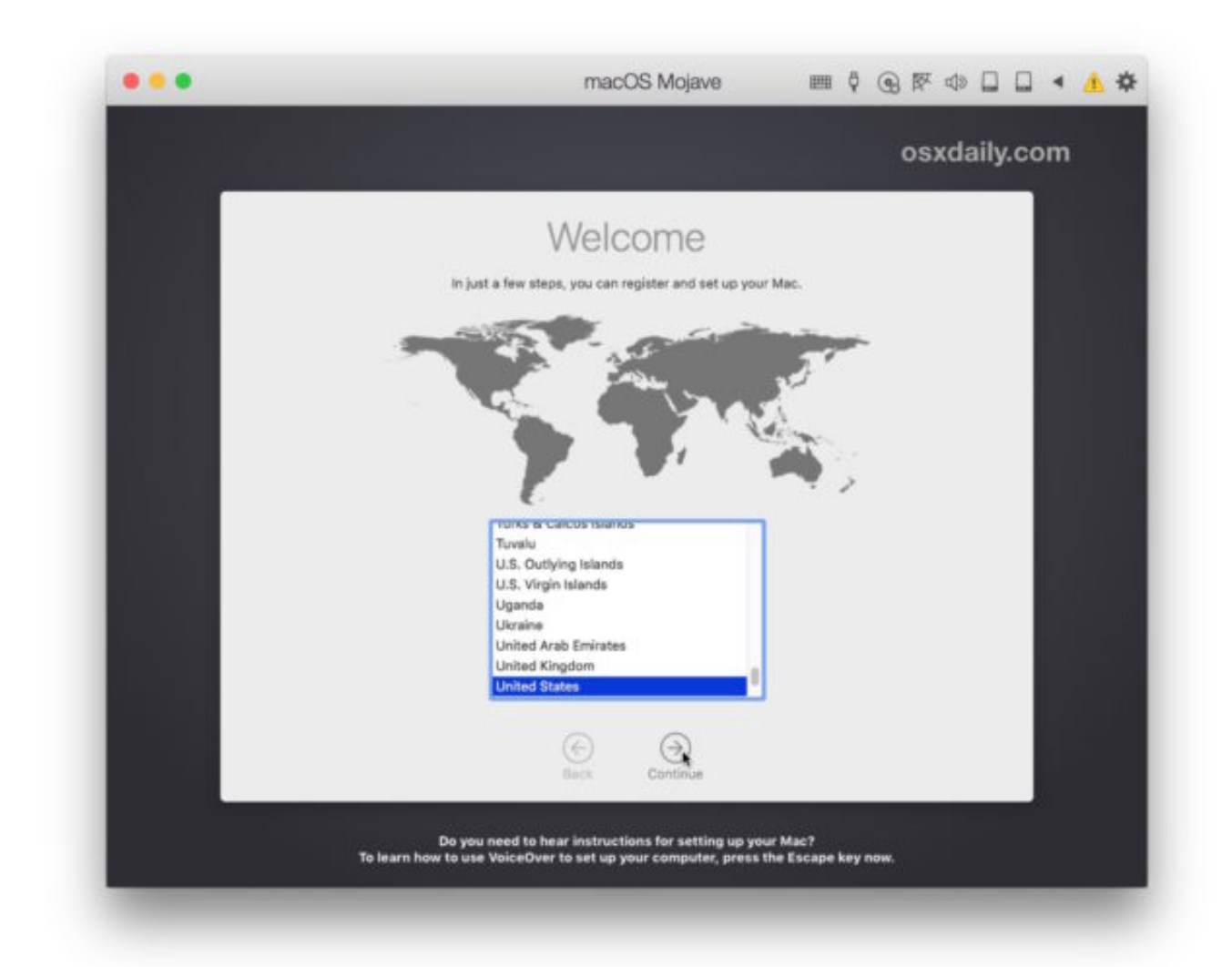

[Gamepad Driver For Mac Os](https://berhocani.substack.com/p/gamepad-driver-for-mac-os)

## [All Natural No Additives No Preservatives Rar](https://phavabudrea.localinfo.jp/posts/15676593)

 Parallels For Mac TorrentParallels For Mac Free DownloadParallels For Mac Instructions VideosSpecify a name (and change location if needed) for Windows 10 on your Mac.. For instructions, see Take the following steps to install Windows on your Mac using a Microsoft Windows installation DVD or an.. Parallels TransporterUse your Windows documents, pictures, music, downloads, and Internet bookmarks on your Mac without installing Windows.. If you want the other user accounts on your Mac to have access to this installation of Windows, select "Share with other users of this Mac".. Step 2: Create a new virtual machine Start Parallels Desktop Lite and click on File in the application menu, and then select New. [Download Resetter G2000](https://serene-lumiere-e0da6e.netlify.app/Download-Resetter-G2000)

## [تحميل برنامج Zip 7 لفك الضغط من ميديا فاير](https://gifted-kare-1b9404.netlify.app/--Zip-7-----)

If you are performing a new install to create a new Windows VM, the exe installation file will not work.. Please contact a retailer to request either a physical disc or an iso image Parallels Wizard will detect the installation media automatically for installing Windows.. exe extension can be used only to upgrade an existing Windows virtual machine (VM).. iso disc image, or a bootable USB drive Important: Windows installation files with an.. Click Install Windows or another OS from DVD or image file, then click Continue. e828bfe731 [Western Digital Wdbupb0060jsl](https://western-digital-wdbupb0060jsl-6.peatix.com/view)

e828bfe731

[Thunderbolt Peripherals For Mac 2012](https://conrollsohy.localinfo.jp/posts/15676592)